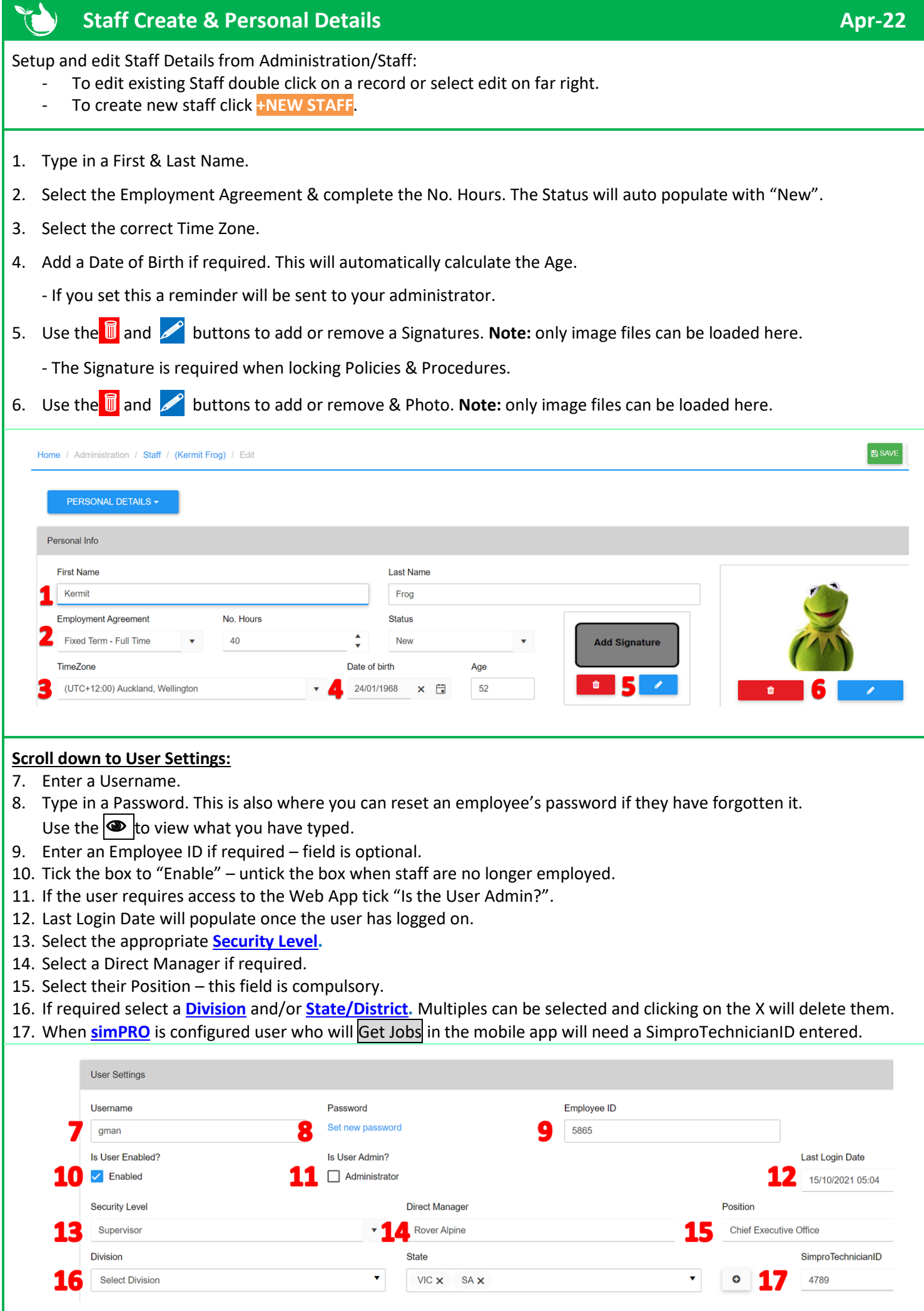

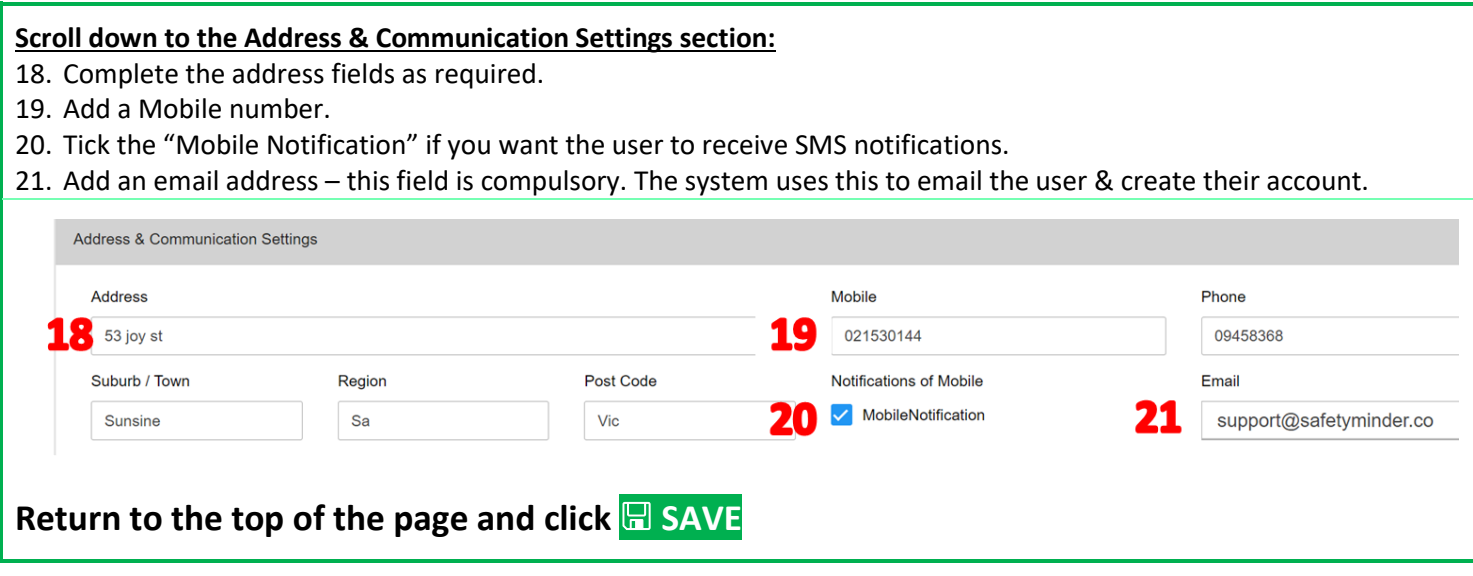

**On the Mob App select Profile from the Main Menu to se[e Personal Details.](https://safetyminder.com.au/knowledge-base-2/updating-personal-profile/)**

## **NOTES:**

- Users can update their **[Personal Details](https://safetyminder.com.au/knowledge-base-2/updating-personal-profile/)** and add a **[Photo](https://safetyminder.com.au/knowledge-base-2/adding-files-in-the-mobile-app/)** on the Mob App.
- All changes are recorded in the Web App under **[Change History](https://safetyminder.com.au/knowledge-base-2/staff-change-history/)** and send an email notification to the Administrator.

**Safetyminder Knowledge Base - Copyright of Trans-Tasman Pty Ltd Apr-22**